## Delovni nalog - pregled stanja zaloge materiala na sestavnici

Zadnja sprememba 29/05/2022 7:04 pm CEST

Po novem lahko pri vnosu delovnega naloga za artikel s sestavnico preverimo koliko materiala, iz katerega je izdelek sestavljen, imamo na zalogi.

Pri vnosu delovnega naloga lahko za artikle s tipom izdelek ali polizdelek dodajamo [sestavnico.](http://help.minimax.si/help/kalkulacija-lastne-cene-na-delovnem-nalogu)

Če želimo preveriti ali imamo na zalogi zadostno količino materiala, ki sestavlja končni artikel, izberemo skladišče in v polje sestava vnesemo znak **#**. Program prikaže na spustnem seznamu ves material in število kosov, ki jih imamo na zalogi v izbranem skladišču.

Če želimo preveriti količino točno določenega materiala pa vnesemo znak **#** in koren šifre ali naziva artikla. Program prikaže na spustnem seznamu iskan material in število kosov, ki jih imamo na zalogi.

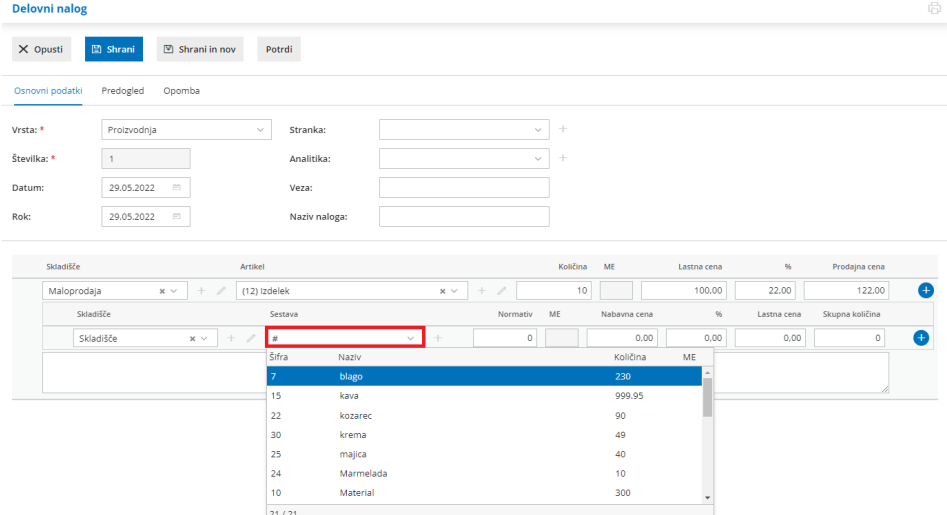

Več o vnosu delovnega naloga lahko preberete [tukaj](http://help.minimax.si/help/vnos-delovnega-naloga).